# AGA5802 Data Reduction Prof. Alessandro Ederoclite

### No imager is perfect

- Background noise
- Differences in illumination of the field of view
- "Sky concentration"
- Fringes
- Cosmic rays

*(on the right a raw image from HST/WFPC2)*

Every time you touch data, you affect them -> noise increases!

Data reduction is painful and everybody makes mistakes.

"Standard" data reduction is a myth.

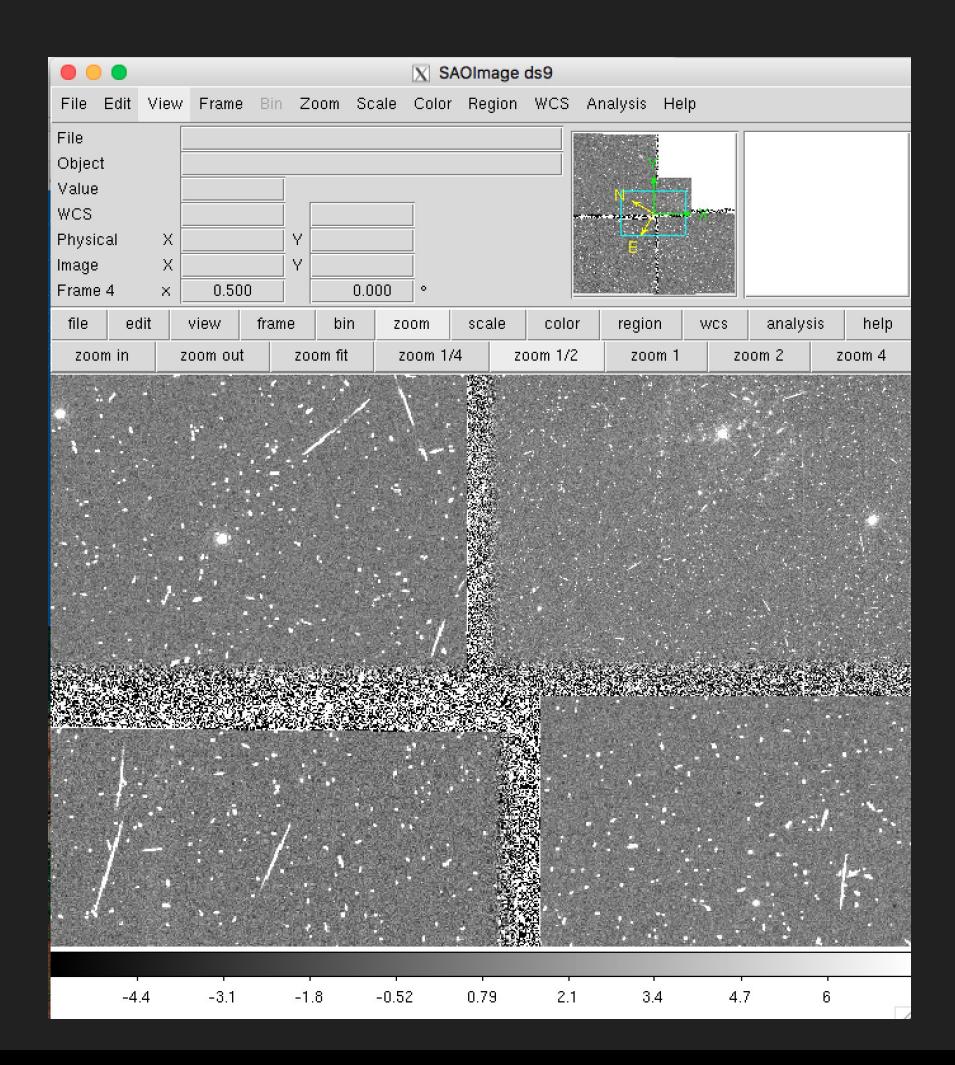

I will now guide you through a full reduction of an image (the IRAF way)

If you have the VM, ds9 and IRAF in the xgterm should open easily.

If you are not running the VM (but have ds9 and IRAF installed on your computer remember):

- Launch ds9 first
- Go to the directory where your  $login$ .cl is (you probably have run mkiraf there)
- Open the xgterm ; I do xgterm -sb &
- Make your xgterm big (but not too big)
- Start IRAF typing  $c1$

#### My screen looks like this

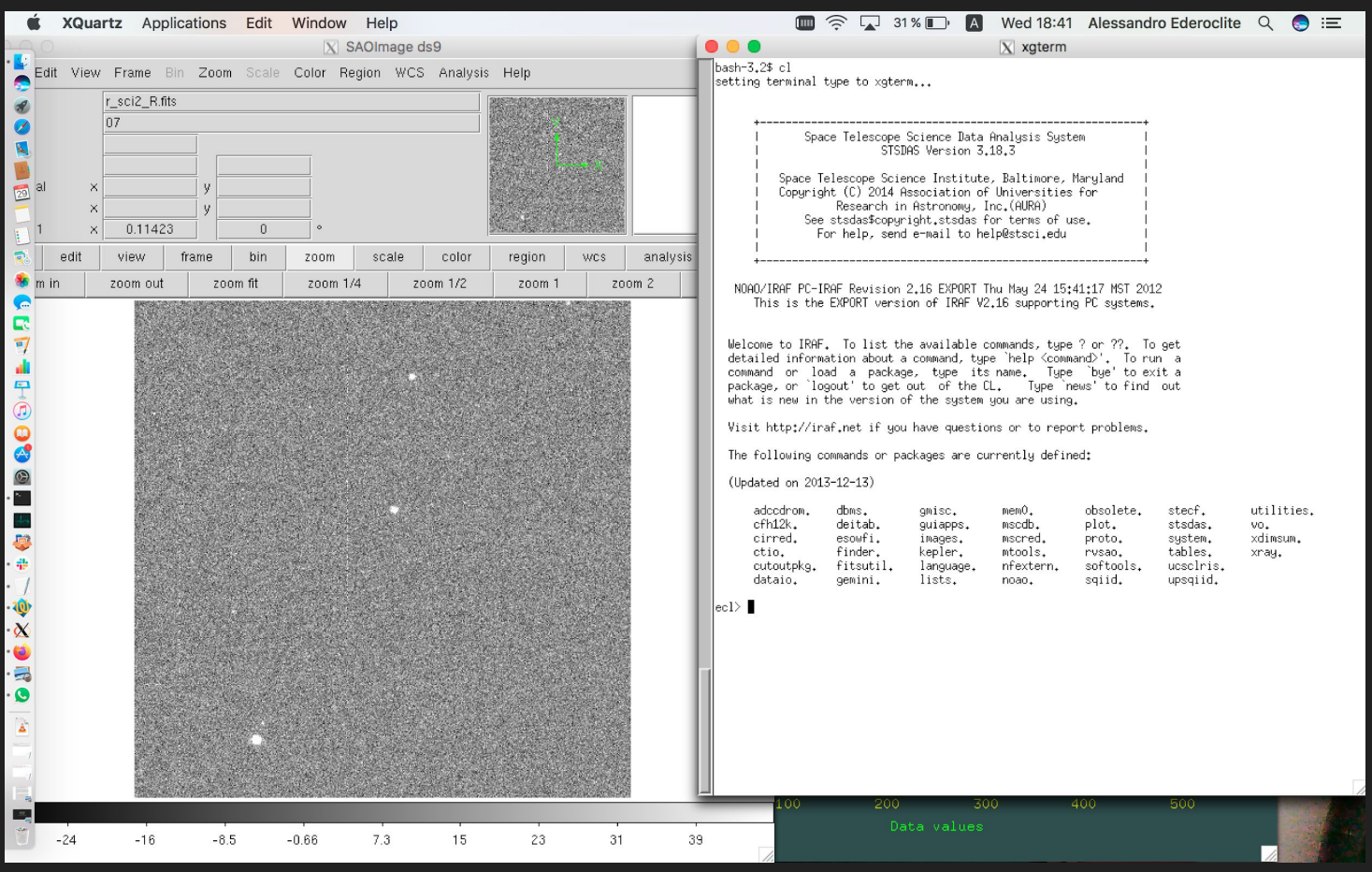

### login.cl

This is the configuration file of IRAF

A couple of important tips

- stdimage is the maximum size of image that IRAF will handle, my setting is:

 $set$  stdimage =  $imt4096$ 

- To make sure you can use fits:

 $set$  imtype  $= "fits"$ 

set imextn = "oif:imh fxf:fits,fit fxb:fxb plf:pl qpf:qp stf:hhh,??h"

#### Before you start, check your data

Always important: go to the directory where your data are and check them out:

 $|ec|$  pwd l/Users/alessandroederoclite/iraf |ecl> cd ../Desktop/USP/Lectures/UndergraduateCourses/lectures\_2020A/12\_datareduction/work/∎

#### A good thing is to get a list of the content of your directory

lecl> ls bias2.fits bias3.fits flat\_R\_1.fits flat\_R\_2.fits flat\_R\_3.fits sci2\_R.fits bias1.fits

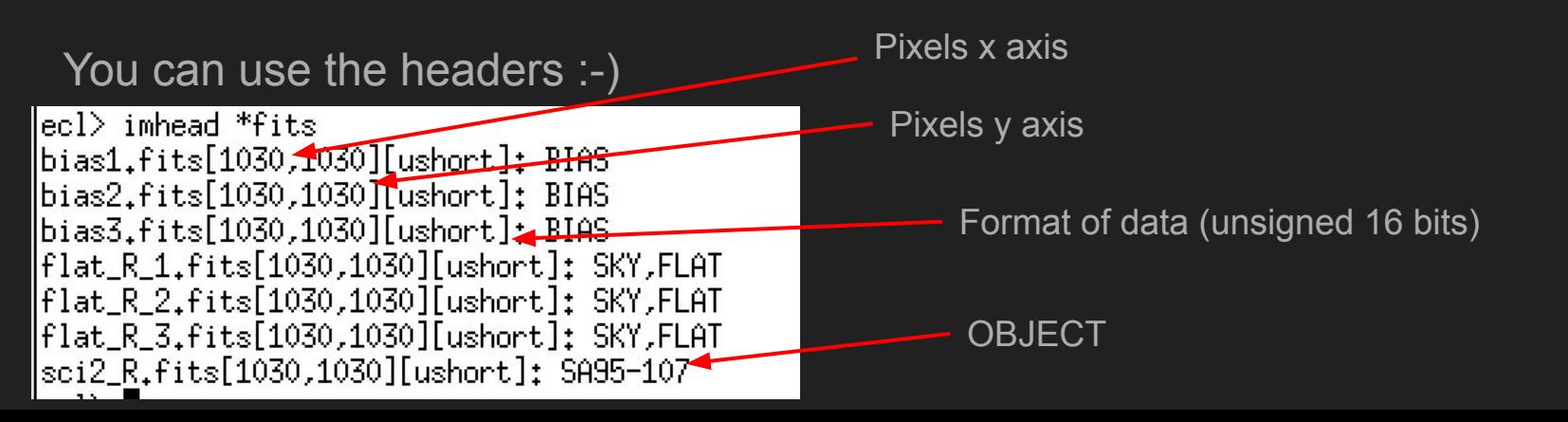

#### Let's do some statistics!

Let's check the properties of the images:

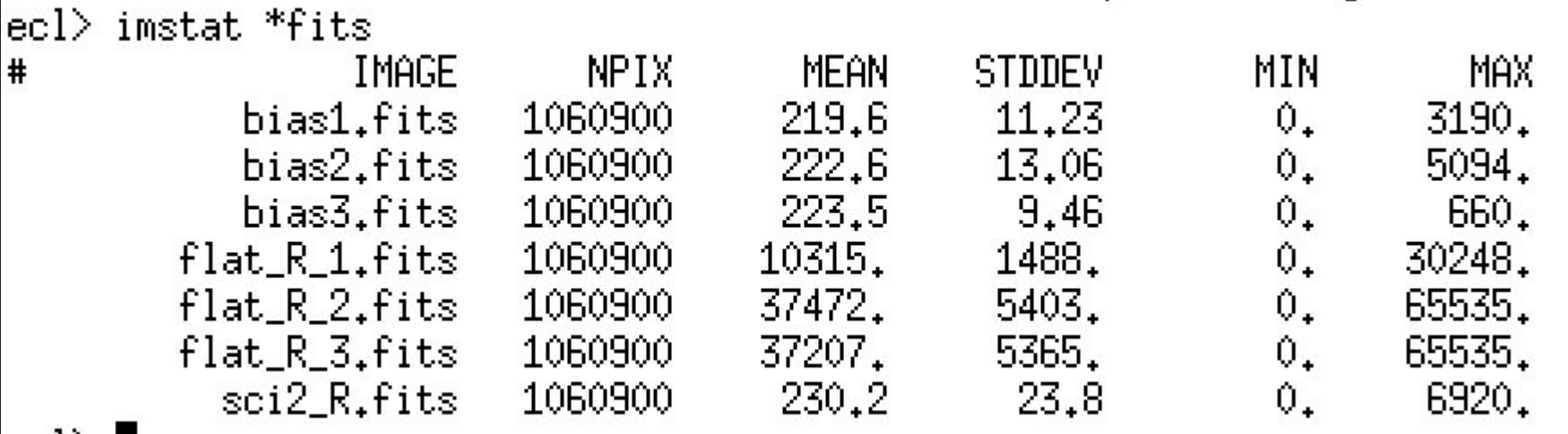

Imstat is one of my favourite commands! It's very powerful but...

#### ...with great power, comes great responsibility

We can check the parameters that a command accepts with lpar

If you want to modify the ones in parenthesis, you will have to do it ecl> lpar imstat explicitly  $images = "*fits"$ List of input images We will see how(fields = "image, npix, mean, stddev, min, max") Fields to be printed  $\text{(lower = INDEF)}$ Lower limit for pixel values  $(upper = IMDEF)$ Upper limit for pixel values  $(nclip = 0)$ Number of clipping iterations  $(lsigma = 3.)$ Lower side clipping factor in sigma (usigma =  $3$ .) Upper side clipping factor in sigma  $(binwidth = 0.1)$ Bin width of histogram in sigma (format = yes) Format output and print column labels ?  $(cache = no)$ Cache image in memory ?  $(mod = "ql")$ 

### Help!

help imstat

Will give you a more complete insight on the command

(needless to say, this applies to any IRAF command)

```
...
                                             |\mathbf{x}| xaterm
 IMSTATISTICS (Feb01)
                               images.imutil
                                                     IMSTATISTICS (Feb01)
 NAME
     imstatistics -- compute and print image pixel statistics
 lusege
     imstatistics images
PARAMETERS
     images
         The input images or image sections for which pixel statistics
         are to be computed.
     fields = "image.npix.mean.stddev.min.max"
         The statistical quantities to be computed and printed.
     l<sub>other</sub> = IMDFFThe minimum good data limit. All pixels are above the default
         value of INDEF.
     upper = IMDEFThe maximum good data limit. All pixels are above the default
         value of INDEF.
     nclip = 0The maximum number of iterative clipping cycles. By default no
         clipping is performed.
     lsima = 3.0The low side clipping factor in sigma.
     usigma = 3.0The high side clipping factor in sigma.
     binwidth = 0.1The width of the histogram bins used for computing the midpoint
         (estimate of the median) and the mode. The units are in sigma.
     format = yesLabel the output columns and print the result in fixed format.
         If format is "no" no column labels are printed and the output
         is in free format.
     cache = no
         Cache the image data in memory ? This can increase the
         efficiency of the task if nolip > 0 or either of the midpt and
         mode statistics are computed,
    [ker=downline,N=next];.ilcr=downline={\ded=downline=
```
#### Last on imstat

I hate that "NPIX" and I think mode and median are useful. Here's something I find more useful:

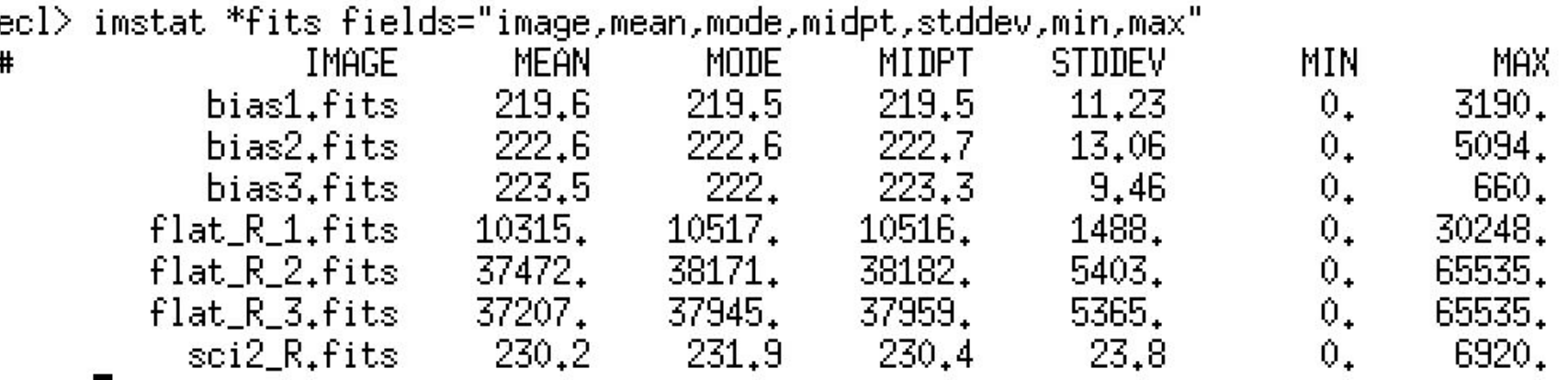

### display

To display an image in ds9 from IRAF, we use the command "display"

Ds9 has several "frames" we can use (we can show several images at the same time)

I also like to "fill" the frame (so I see the full image)

ecl> lpar displau  $image = "bias1.fits"$ image to be displayed  $frame = 1$ frame to be written into  $(homask = "BPM")$ bad pixel mask  $(b$ pdisplay = "none") bad pixel display (noneloverlaylinterpolate)  $(hpcolors = "red")$ bad pixel colors  $(\text{overlaw} = \text{'''})$ overlay mask  $(ocolors = "green")$ overlay colors  $(ense = yes)$ erase frame (border erase = no) erase unfilled area of window (select frame = yes) display frame being loaded repeat previous display parameters  $(repest = no)$  $(fill = no)$ scale image to fit display window  $(zscale = yes)$ display range of greylevels near median  $(contrast = 0.25)$ contrast adjustment for zscale algorithm  $(zrane = ues)$ display full image intensity range  $(z$ mask =  $\frac{1}{2}$ ") sample mask (nsample = 1000) maximum number of sample pixels to use  $(xcenter = 0.5)$ display window horizontal center  $(ucenter = 0.5)$ display window vertical center  $(xsize = 1.)$ display window horizontal size display window vertical size (usize = 1.)  $(xmaq = 1.)$ display window horizontal magnification  $(maa = 1)$ display window vertical magnification  $(\text{order} = 0)$ spatial interpolator order (0=replicate, 1=linear)  $(z1 = )$ minimum greylevel to be displayed  $(z2 = )$ maximum greylevel to be displayed  $(z$ trans = "linear") greulevel transformation (linearllogInoneluser)  $(lutfile = "")$ file containing user defined look up table  $(mod = "al")$ 

### display

The "complete" way to use display is:

ecl> display bias1.fits 1 fill=yes| |z1=184. z2=246.

*The numbers underneath are the minimum and maximum which are shown in the image*

Friends invoke display like:

|ecl> displ bias1.fits 1 fi+ z1=184. z2=246.

"=yes" can be replaced by "+" You can replace complete names with abbreviations if it's unambiguous

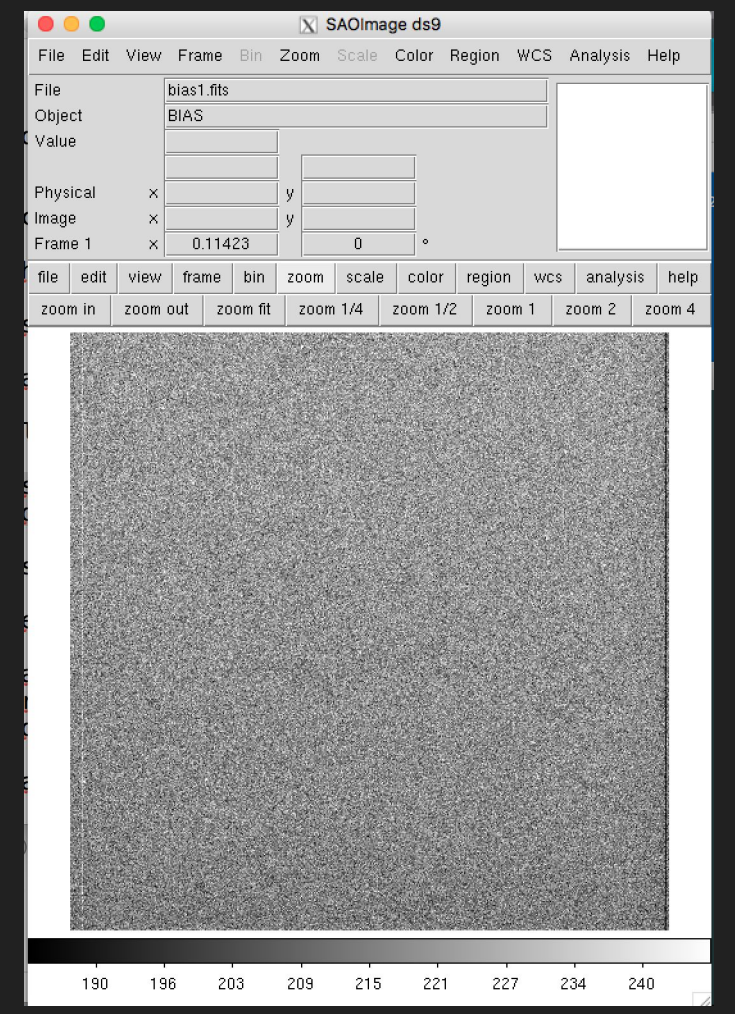

### First time, it is a good practice to look at everything!

#### ecl> displ flat\_R\_1.fits 1 fi+ z1=9792.322 z2=10956.

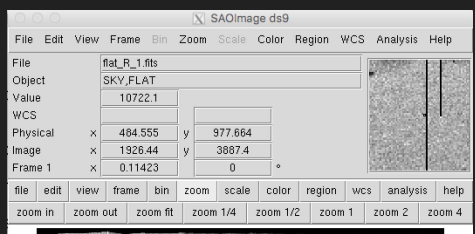

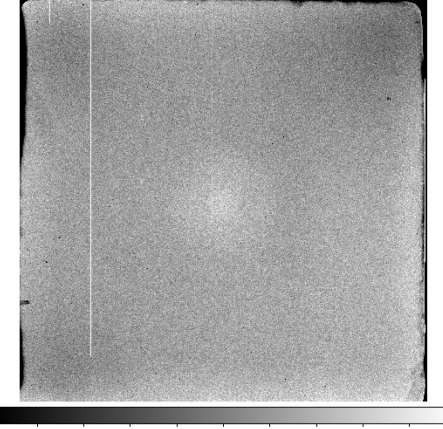

#### 8908 10024 10142 10258 10375 10491 10607 10724 10840

#### ecl> displ sci2\_R.fits 1 fi+ z1=203. z2=260.

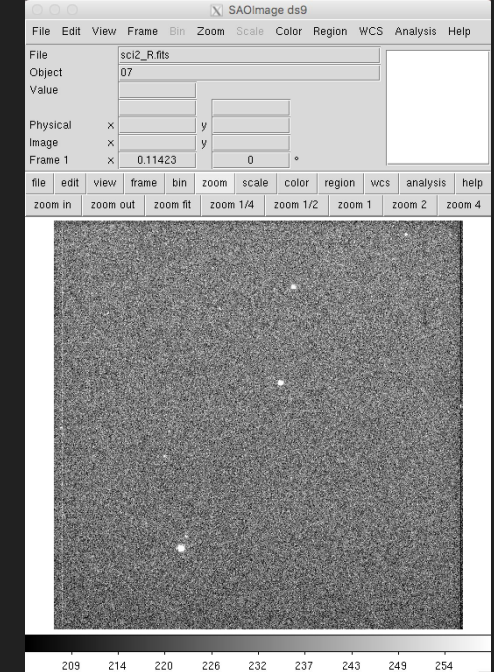

## Background Noise

### The "bias"

What happens if you take a "0 seconds exposure"?

*Wait a second! What do you mean by "0 seconds"?*

A "bias" is the readout of a CCD without collecting photons.

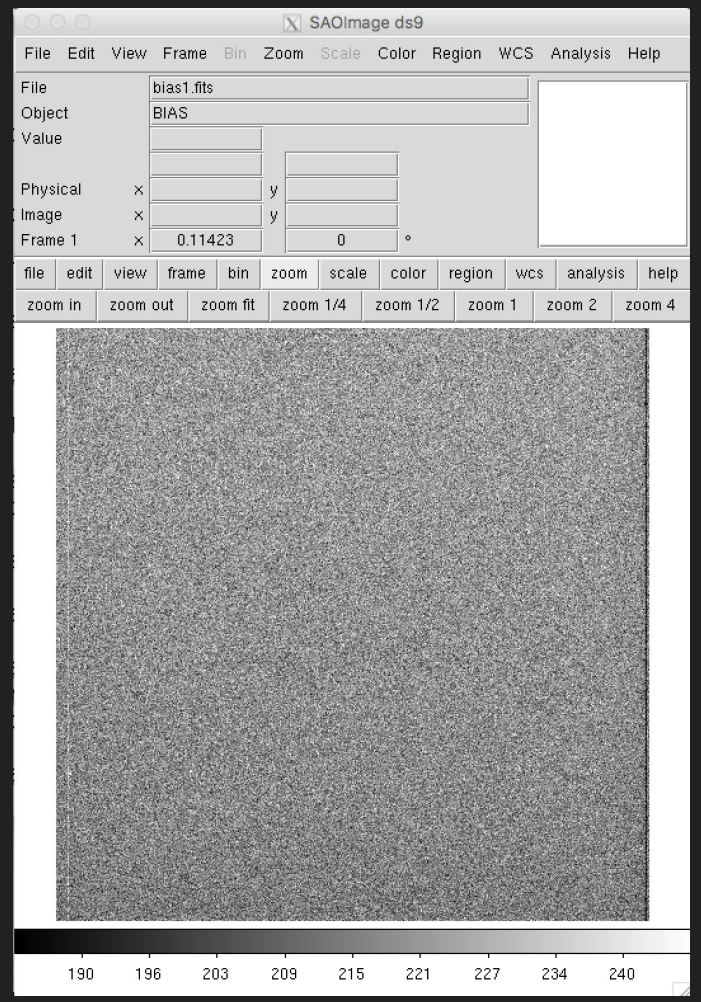

### The "overscan"

A region "on the side" of the image, where "empty" readouts of the electronics are made.

*(these are cuts along lines)*

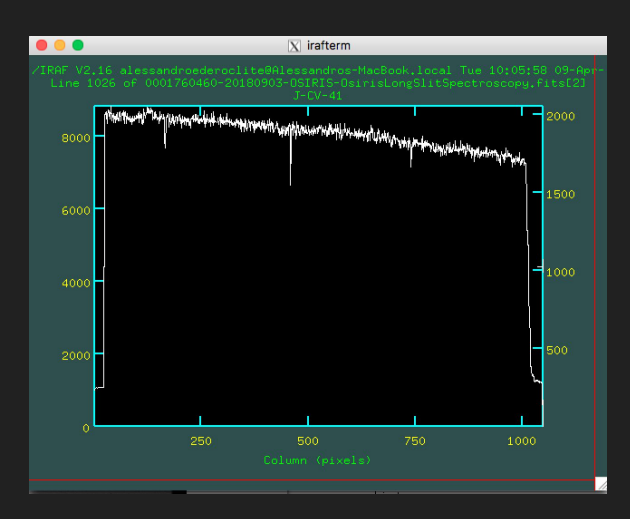

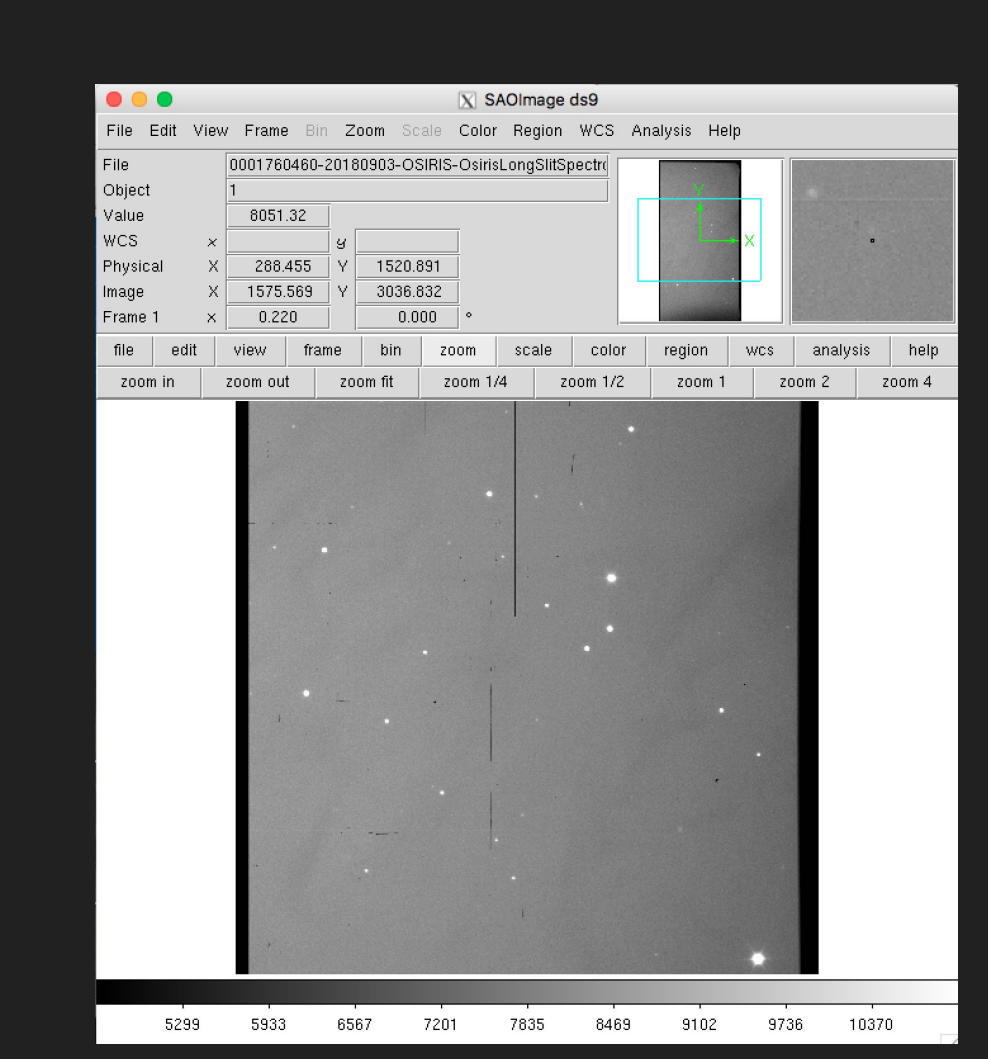

#### The "overscan"

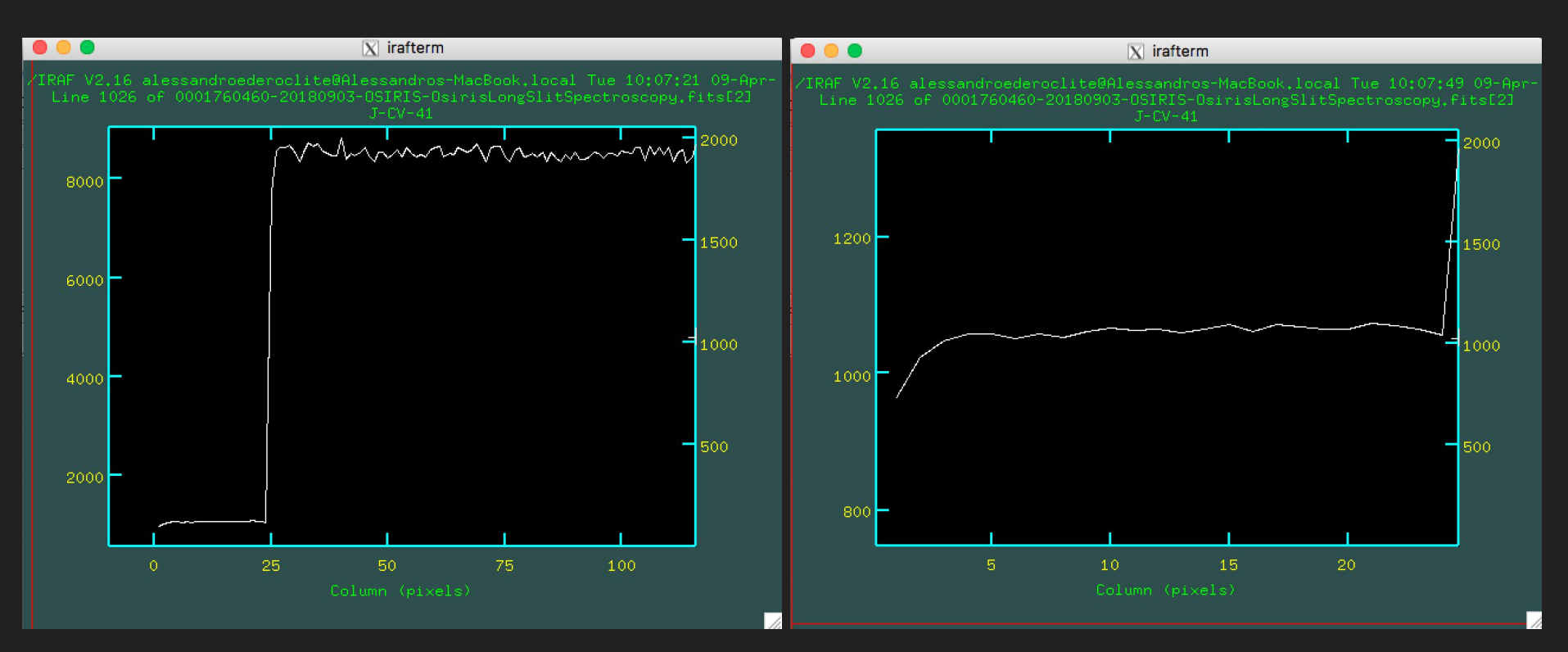

#### Bias vs Overscan

- Bias takes into account the 2D variations of noise
- Overscan measures the noise of your image

Not all CCDs have overscan (or prescan) regions.

#### Bias vs Overscan

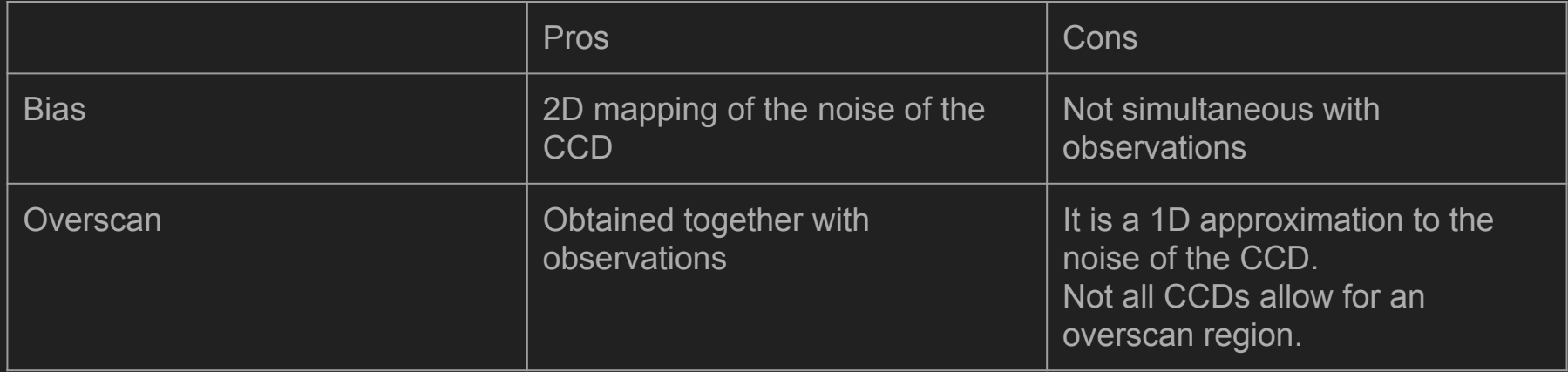

#### Make a "masterbias"

To get a good measure of the bias, we take several bias frames and we combine them.

For this, we need to load the imred package (if you see a ".", it's a sub-package; if you see an "@", it's a parameter file; if you see nothing else, it's a command)

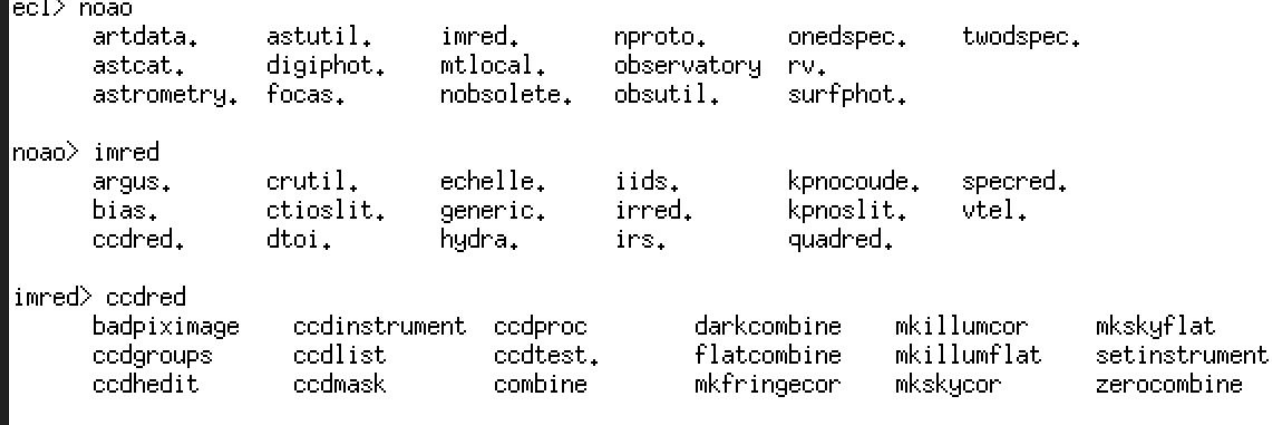

#### We want to combine bias frames

In IRAF, a bias is called "zero" (guess why?)

Hence we want to use the zerocombine command.

Let's get to know it:

ccdred> lpar zerocombine  $input = "bias*fits"$ List of zero level images to combine  $(output = "Zero")$ Output zero level name  $(combine = "average")$ Type of combine operation  $(reject = "minmax")$ Tupe of rejection (codtupe = "zero") CCD image type to combine (process = no) Process images before combining?  $(delete = no)$ Delete input images after combining?  $(clobber = no)$ Clobber existing output image? Image scaling  $(\text{scale} = "none")$  $(\text{states}_{\mathbb{C}} = \text{""})$ Image section for computing statistics  $(n \text{low} = 0)$ minmax: Number of low pixels to reject  $(nhigh = 1)$ minmax: Number of high pixels to reject  $(nkeep = 1)$ Minimum to keep (pos) or maximum to reject (neg)  $(mclip = yes)$ Use median in sigma clipping algorithms?  $(lsigma = 3.)$ Lower sigma clipping factor  $(hsigma = 3.)$ Upper sigma clipping factor  $(rdnoise = "0.")$ codelip: CCD readout noise (electrons)  $\mathsf{(gain} = \texttt{"1.")}$ codelip: CCD gain (electrons/DN)  $(snoise = "0."')$ codelip: Sensitivity noise (fraction)  $($ pclip =  $-0.5)$ polip: Percentile clipping parameter  $(blank = 0.$ Value if there are no pixels  $(mode = "ql")$ 

#### Let's run zerocombine

|codred> zerocombine bias\*fits output=masterbias.fits codtype=""  $|{\rm ccdred}\rangle$  .

*(the ccdtype = "" is a sad story)*

It looks pretty dull, eh?

Let's see what it did:

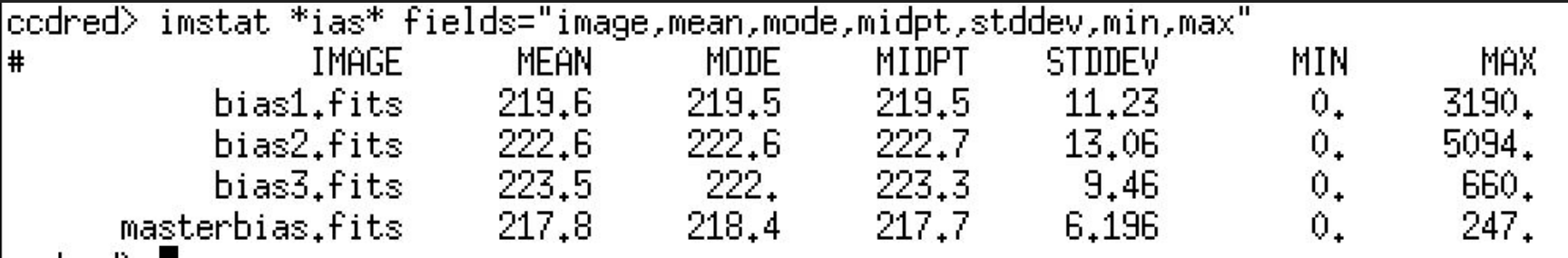

### The flat field

It is related with the difference of response across the field of view.

Famous example: dust particles on filters.

Corrected by observing a "flat field" (hence the name): sky vs. dome.

It is a multiplicative effect.

#### Mind the division by zero!

(happens often at the borders)

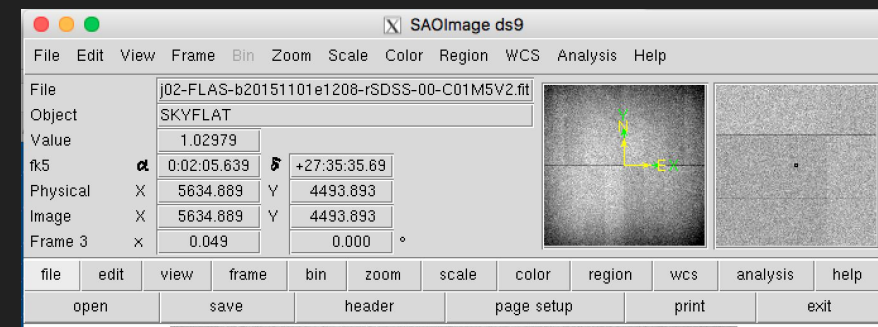

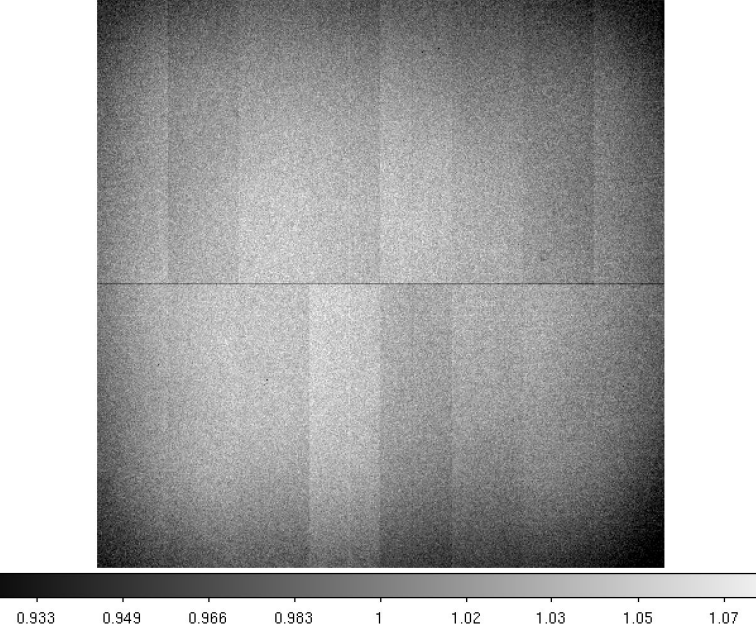

#### Make a masterflat

Check the flats:

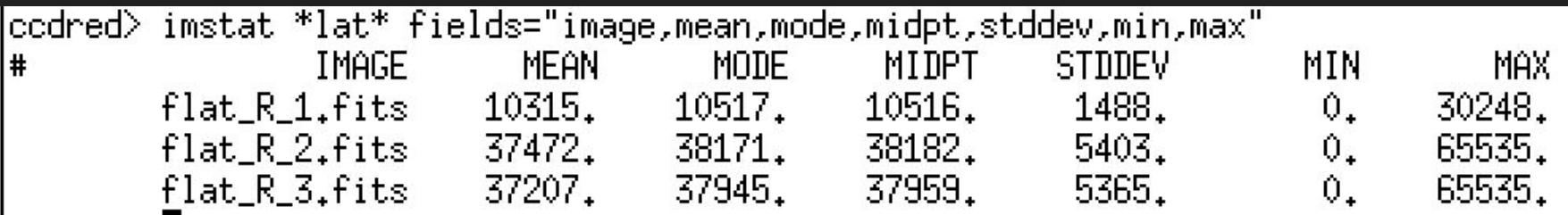

You normally want a flat to have counts of about the half well (~35,000); in this case, only 2 fulfill this criteria. Let's make a list (the "@" lets you access a list of files.

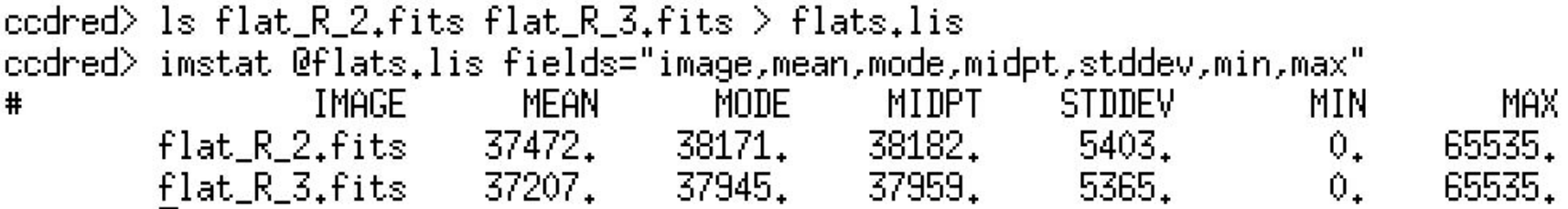

#### Subtract the bias

Mind you: a **flat** has a bias

You want to subtract it before combining the flats.

We use the almighty ccdproc

(the longer the parameter list, the more powerful the task)

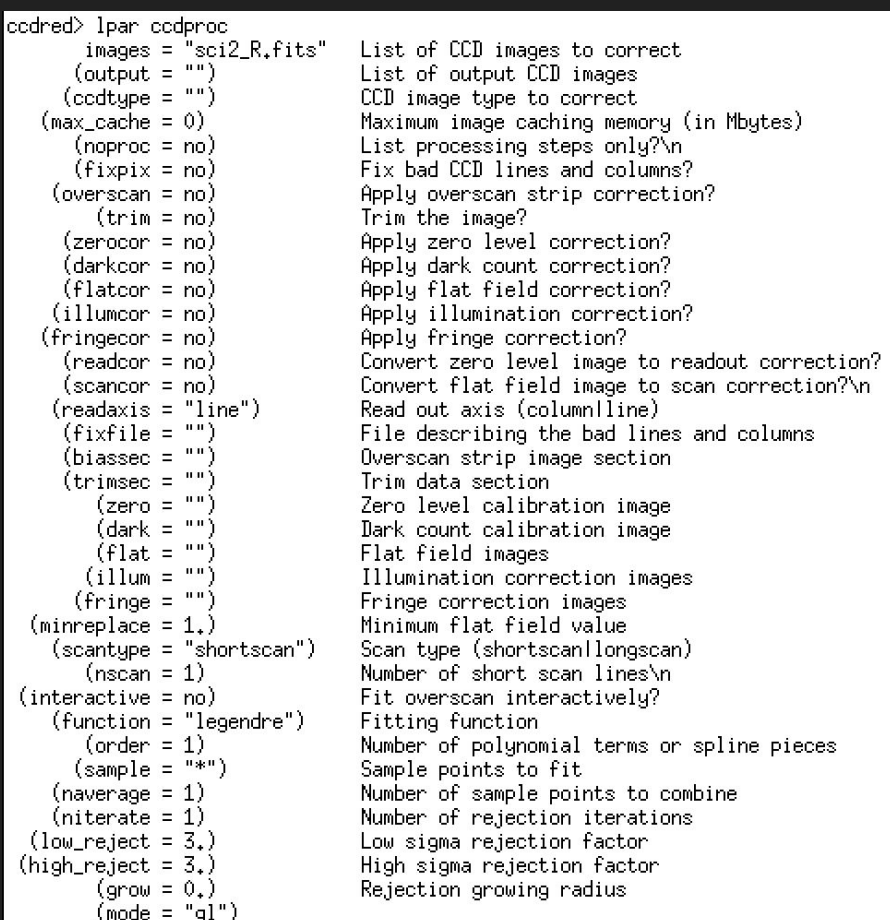

#### codred> codproc @flats.lis output=b\_//@flats.lis zerocor+ zero=masterbias.fits

The "//" allows you to add some text before the name of the files in the list.

Let's check what happened:

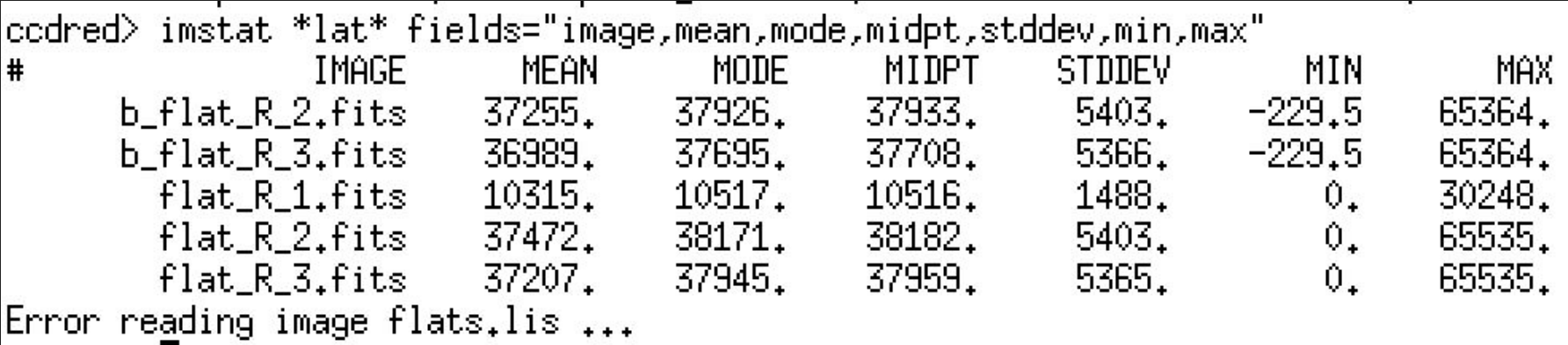

### Let's combine flats

You can probably guess, by now, that we will need a command called flatcombine

Here are the parameters ->

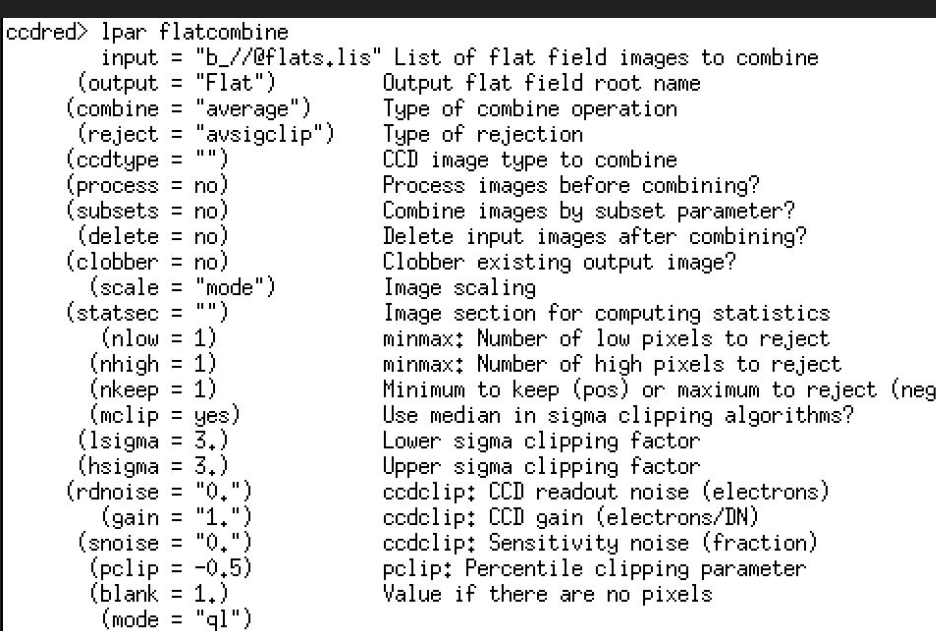

#### Let's run it!

|ccdred> flatcombine b\_//@flats.lis output=masterflat\_R.fits|

#### As usual… let's check

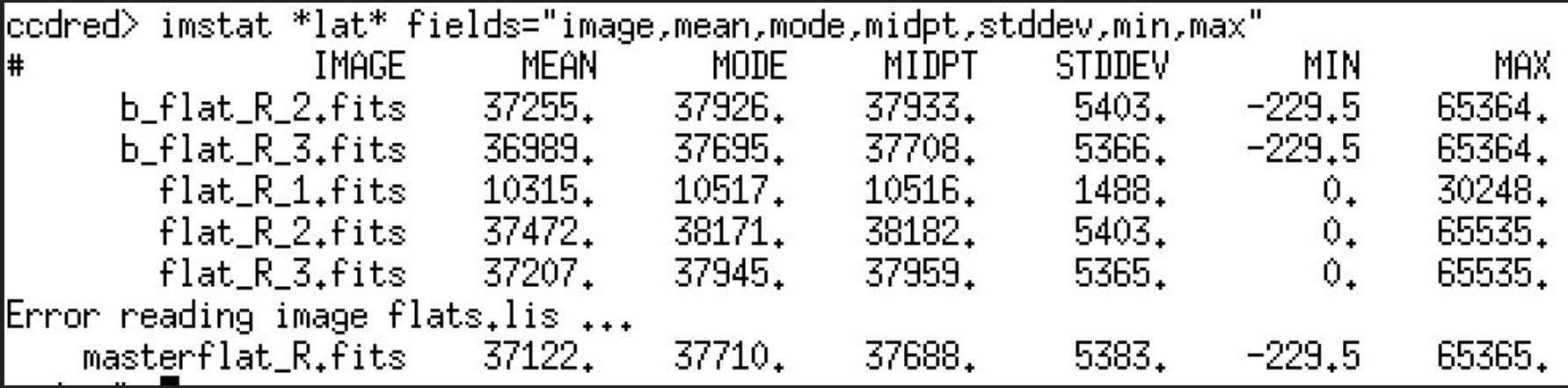

Of course, flats.lis is not an image, hence you get an error

We have few flats, so we don't get a very very good flat.

#### Reduce the science frame!

We are finally there!

Let's check our science frame (it's actually the field of a photometric standard star; we will see what these are soon)

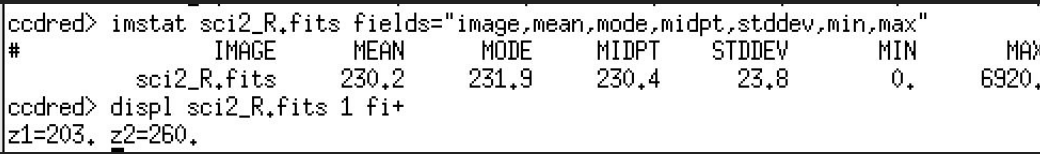

#### We will use our old friend ccdproc

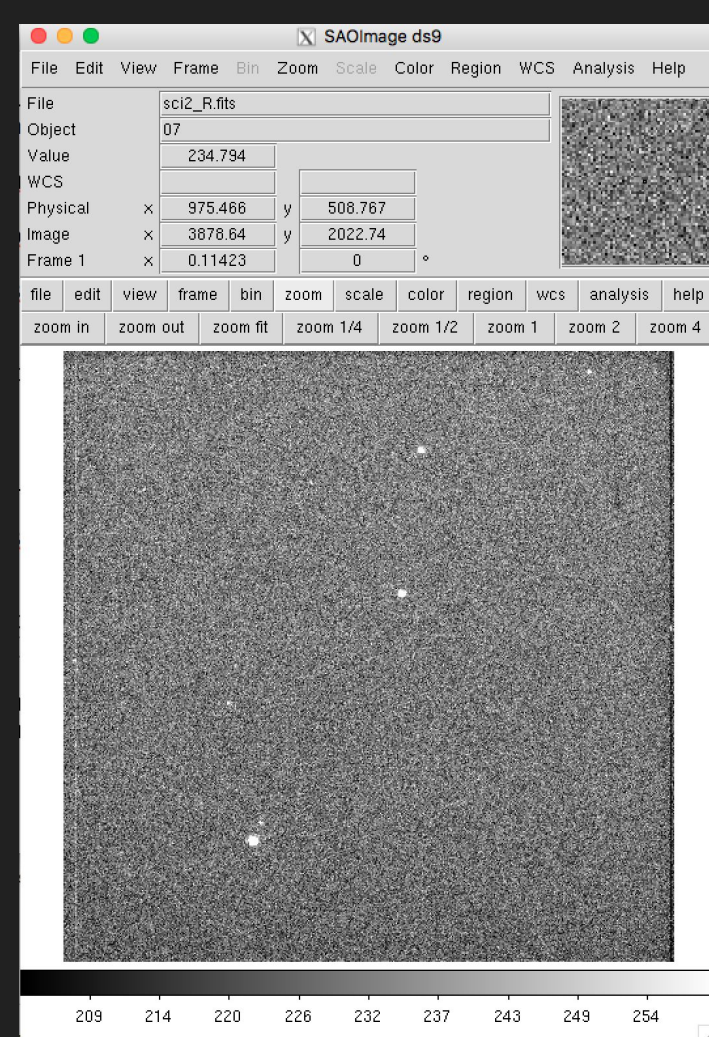

#### |codred> codproc sci2\_R.fits output=r\_sci2\_R.fits zerocor+ flatcor+ \ >>> zero=masterbias.fits flat=masterflat\_R.fits ERROR: floating point invalid operation

What do you mean "error"? Do you know who I am?

#### 2 things:

- 1) The "\" is used to go to a new line
- 2) Remember I said that you may get a zero at the edges of the image? It is exactly what happened! We need to "trim" the image.

#### First delete the reduced image that IRAF tried to create.

|codred> del r\_sci2\_R.fits| |codred> codproc sci2\_R.fits output=r\_sci2\_R.fits zerocor+ flatcor+ \ |zero=masterbias.fits flat=masterflat\_R.fits trim+ trimsec=[100:1000,100:1000] Then do the right thing and say that you want to trim the image and define the "trim section":

[x of lower left corner : x lower right corner , y upper left corner : y upper right corner]

#### Let's see our masterpiece

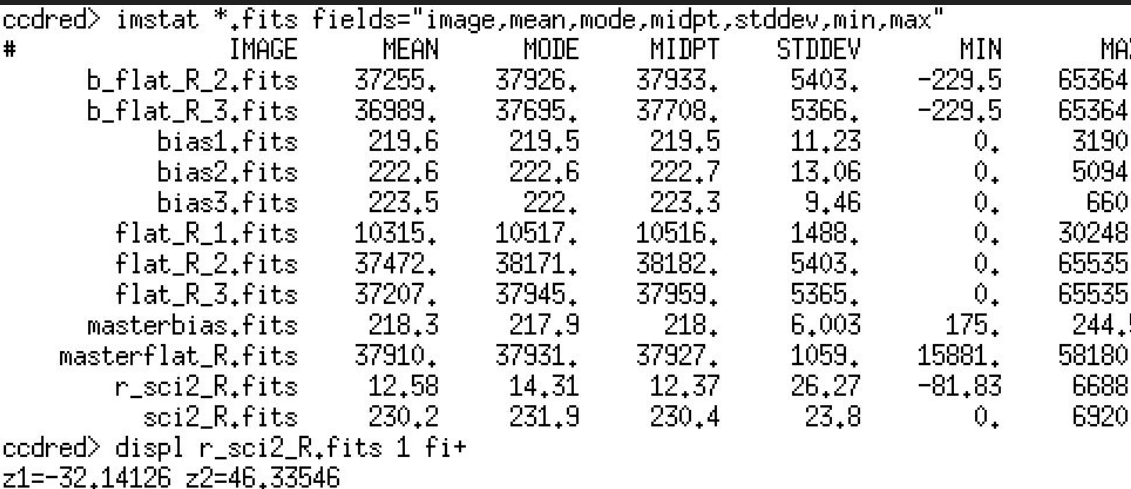

Congratulations! You have reduced your first image!

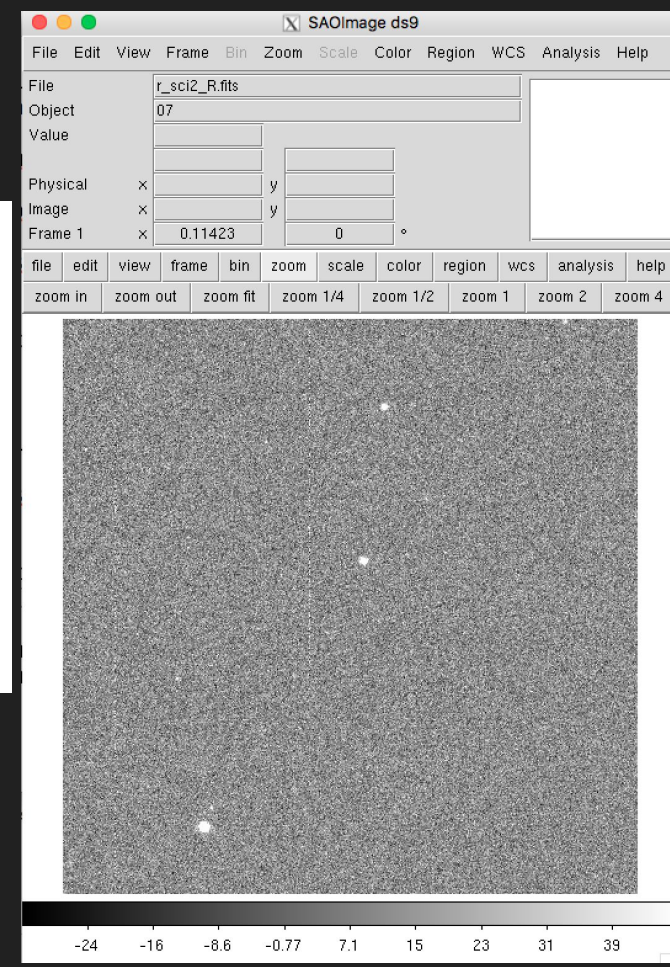

### Some more steps

### **Fringing**

This is due to the interaction of light with the coating of the CCD.

It only affects the reddest filters (and not always).

It may vary across the night.

It is (yet) another additive effect.

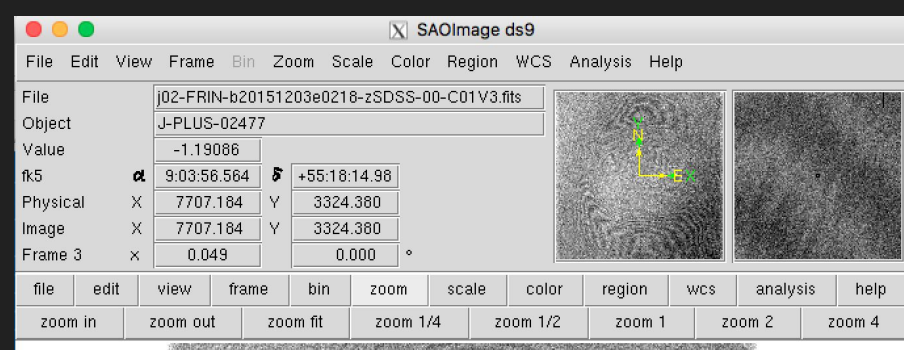

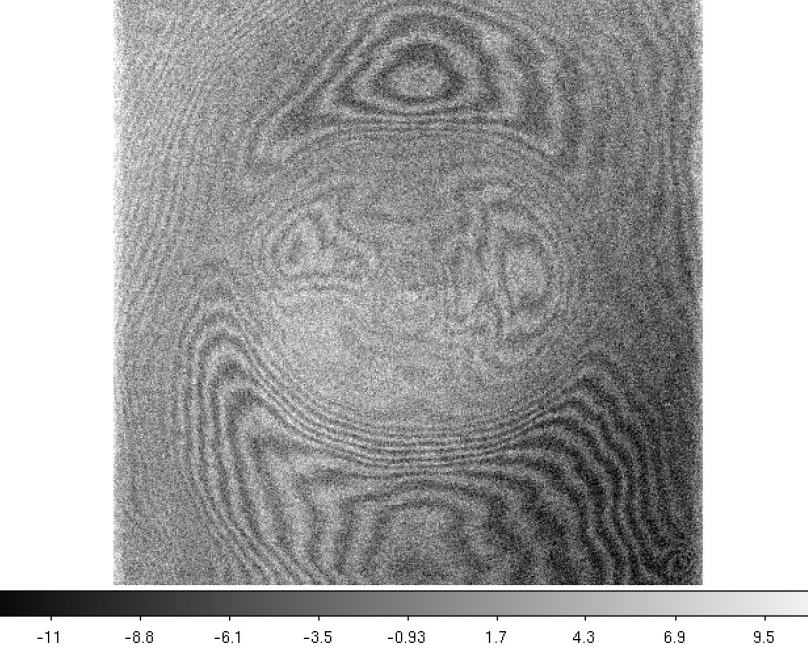

### Cosmic Rays

These are high energy particles which interact with our silicon.

It gets worse out of the atmosphere (e.g. HST).

They are normally removed by "averaging" several images.

There are some programs (e.g. **LACos**) which use statistics to get rid of them.

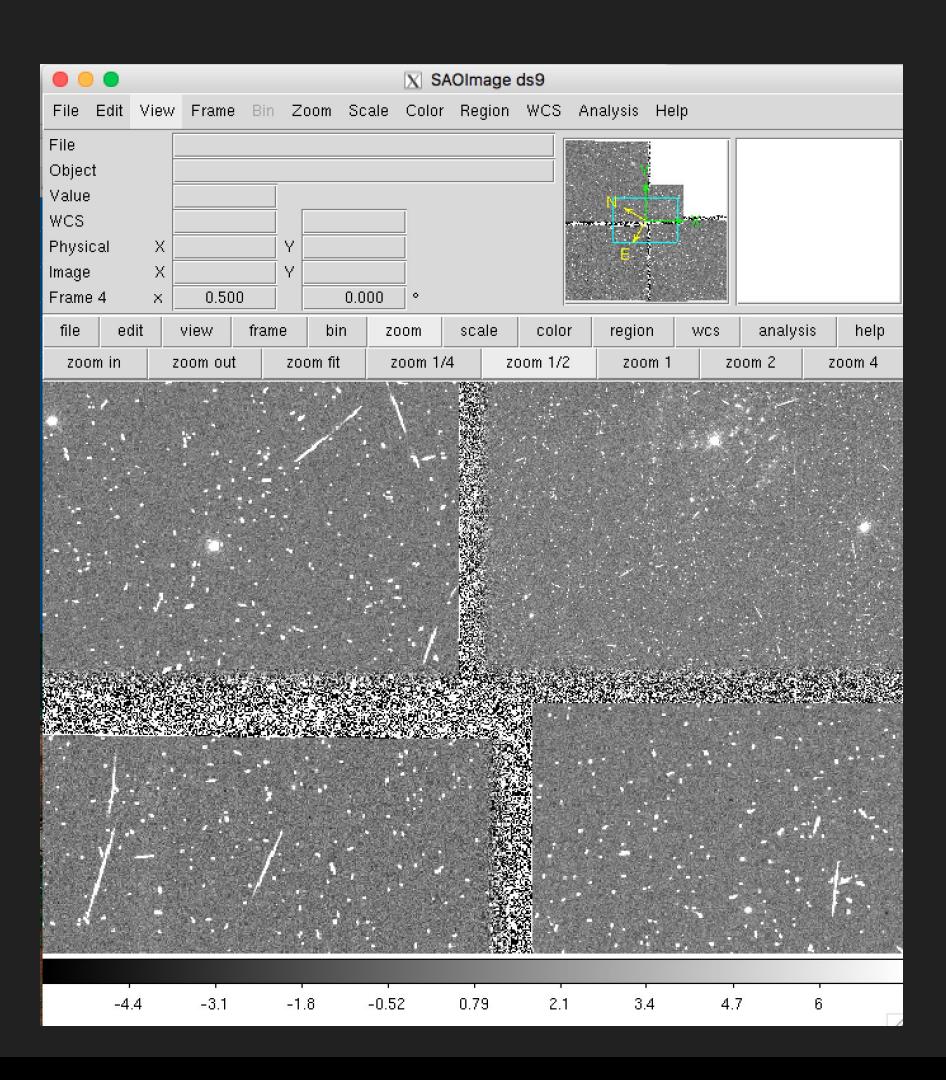

### Bad pixels / columns

Some pixels do not respond linearly -> hot/cold pixels.

Some pixels actually block the movement of charge -> bad columns

#### Fix it by

- -) "dithering" the telescope
- -) align the images
- -) combine

It is also what the IRAF fixpix in ccdproc promises.

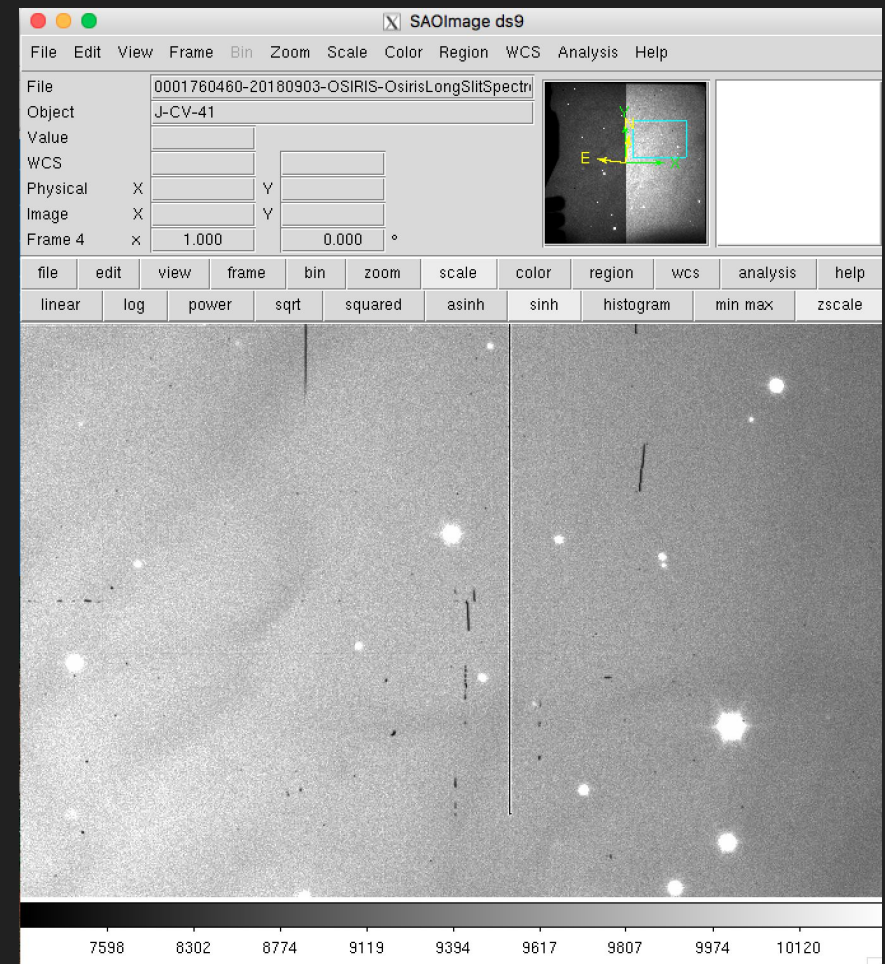

#### That's all for today

Can you do the same for the other filters?

**OR**

Can you do it in Python?

Next time: we will see how to measure the characteristics of a CCD (gain and readout noise) and we will learn to do some basic photometry (finally speaking about noise)